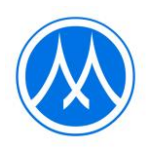

### **ข้อปฏิบัติการเข้าร่วมประชุมผู้ถือหุ้นผ่านสื่ออิเล็กทรอนิกส์และวิธีมอบฉันทะ**

บริษัทมอบหมายให้บริษัท ควิดแลบ จำกัด ("ควิดแลบ") เป็นผู้ให้บริการระบบควบคุมการประชุมผู้ถือหุ้นผ่านสื่อ อิเล็กทรอนิกส์("E-AGM") ซึ่งระบบการประชุมดังกล่าวได้รับรองจากสำนักงานพัฒนาธุรกรรมทางอิเล็กทรอนิกส์ และรองรับ ทุกอุปกรณ์ ได้แก่ คอมพิวเตอร์ (Computer) แล็ปท็อป (Laptop) แท็บเล็ต (Tablet) และสมาร์ทโฟน (Smartphone) โดย ข้อปฏิบัติการเข้าร่วมประชุมผู้ถือหุ้นผ่านสื่ออิเล็กทรอนิกส์และวิธีมอบฉันทะ มีดังนี้

### **1. ผู้ถือหุ้นที่มีความประสงค์เข้าร่วมการประชุม** ให้ดำเนินการดังนี้

- 1) ผู้ถือหุ้นหรือผู้รับมอบฉันทะ สามารถลงทะเบียนแจ้งความประสงค์เข้าร่วมประชุม E-AGM ผ่านที่อยู่เว็บไซต์ ("Web Link") <https://mtc.foqus.vc/registration/> หรือสแกน QR Code ได้ตั้งแต่วันที่ 10 เมษายน 2567 เป็นต้นไป
- 2) เมื่อเข้าสู่ระบบลงทะเบียน ให้ท่านกรอกข้อมูลตามที่ระบบได้ระบุไว้และแนบไฟล์เอกสารยืนยันตัวตน ดังต่อไปนี้
	- ผู้ถือหุ้นที่เป็นบุคคลธรรมดา แนบสำเนาประจำตัวประชาชน หรือสำเนาหนังสือเดินทาง หรือสำเนาเอกสารอื่น ซึ่งออกโดยหน่วยงานราชการที่ยังไม่หมดอายุ พร้อมลงนามรับรองสำเนาถูกต้อง
	- ผู้ถือหุ้นที่เป็นนิติบุคคล แนบหนังสือมอบอำนาจหรือหนังสือมอบฉันทะที่ลงนามแล้ว พร้อมเอกสารประกอบตาม รายละเอียดที่ระบุในหัวข้อ "เอกสารประกอบการมอบฉันทะ"
- 3) ภายหลังบริษัทฯ ตรวจสอบความถูกต้องครบถ้วนของเอกสารต่าง ๆ ของท่านเพื่อยืนยันสิทธิเข้าร่วมประชุมแล้ว ท่าน จะได้รับอีเมลนำส่ง Web Link สำหรับเข้าร่วมระบบการประชุม E-AGM พร้อมทั้งชื่อผู้ใช้ (Username) รหัสผ่าน (Password) แก่ท่าน ภายในวันที่ 18 เมษายน 2567 ทั้งนี้ บริษัทขอให้ท่านศึกษาคู่มือวิธีการใช้งานระบบประชุม E-AGM ที่อยู่ในลำดับถัดไปโดยละเอียด และขอให้เก็บรักษาชื่อผู้ใช้ (Username) และรหัสผ่าน (Password) ของท่าน เป็นความลับไม่เปิดเผยแก่ผู้อื่น
- 4) กรณีไฟล์เอกสารไม่ครบถ้วน/ไม่ถูกต้อง ท่านจะได้รับอีเมลแจ้งให้ทราบ เพื่อให้ท่านเข้าระบบและนำส่งไฟล์เอกสาร แก้ไขและเอกสารเพิ่มเติม
- 5) กรณีท่านมีคำถามเกี่ยวกับการลงทะเบียนหรือการใช้งานระบบการประชุม E-AGM หรือกรณีชื่อผู้ใช้ (Username) และรหัสผ่าน (Password) สูญหาย หรือยังไม่ได้รับข้อมูลดังกล่าวภายในวันที่ 18 เมษายน 2567 ขอให้ท่านติดต่อ ควิดแลบทางอีเมล info@quidlab.com หรือโทรศัพท์ หมายเลข 02-013-4322 และ 080-008-7616

#### **2. กรณีผู้ถือหุ้นมีความประสงค์มอบฉันทะให้บุคคลอื่นเข้าร่วมประชุม E-AGM** ให้ดำเนินการดังนี้

ผู้ถือหุ้นที่ไม่สามารถเข้าร่วมประชุมด้วยตนเอง สามารถมอบฉันทะให้บุคคลอื่นหรือกรรมการอิสระของบริษัทท่านใด ท่านหนึ่ง ดังต่อไปนี้ เข้าร่วมประชุมและออกเสียงแทนตนเองได้

• **นายสุชาติ ศุภพยัคฆ์** ประธานคณะกรรมการบริหารความเสี่ยง กรรมการตรวจสอบ / กรรมการสรรหาและกำหนดค่าตอบแทน / กรรมการอิสระ

**ที่อยู่** บริษัท เมืองไทย แคปปิตอล จำกัด (มหาชน)

332/1 ถนนจรัญสนิทวงศ์ แขวงบางพลัด เขตบางพลัด กรุงเทพฯ 10700

หมายเหตุ :

กรรมการอิสระข้างต้นไม่มีส่วนได้เสียพิเศษที่แตกต่างจากกรรมการอื่นในทุกวาระที่เสนอในการประชุมสามัญผู้ถือหุ้นประจำปี 2567

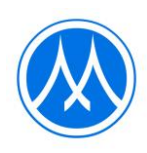

บริษัทฯ ขอให้ผู้ถือหุ้นที่ประสงค์จะมอบฉันทะให้บุคคลอื่นเข้าร่วมประชุม E-AGM **กรอกข้อมูลและลงลายมือในหนังสือ มอบฉันทะแบบ ข.** ที่บริษัทได้จัดส่งให้แก่ผู้ถือหุ้นพร้อมหนังสือเชิญประชุม (หรือสามารถดาวน์โหลดหนังสือมอบฉันทะ จากเว็บไซต์บริษัทที่ www.muangthaicap.com) จากนั้นให้**ส่งหนังสือมอบฉันทะและสำเนาเอกสารประกอบการมอบ ฉันทะผ่านระบบลงทะเบียนตามขั้นตอนในข้อ 1. ได้ ตั้งแต่วันที่ 10 เมษายน 2567**

#### **เอกสารประกอบการมอบฉันทะ**

#### **• ผู้ถือหุ้นที่เป็นบุคคลธรรมดา**

- -<br>1. หนังสือมอบฉันทะที่กรอกข้อความครบถ<sup>้</sup>วน และลงลายมือชื่อของผู<sup>้</sup>มอบฉันทะและผู้รับมอบฉันทะ และ
- 2. สำเนาบัตรประจำตัวประชาชนหรือสำเนาหนังสือเดินทางที่ยังไม่หมดอายุของผู้มอบฉันทะ และลงลายมือชื่อ รับรอง
	- สำเนาถูกต้องของผู้มอบฉันทะ และ
- 3. สำเนาบัตรประจำตัวประชาชนหรือสำเนาหนังสือเดินทางที่ยังไม่หมดอายุของผู้รับมอบฉันทะ และลงลายมือชื่อ รับรองสำเนาถูกต้องของผู้รับมอบฉันทะ

### • **ผู้ถือหุ้นที่เป็นนิติบุคคล**

- 1. หนังสือมอบฉันทะที่กรอกข้อความครบถ้วน และลงลายมือชื่อของผู้มีออำนาจลงนามผูกพันนิติบุคคลนั้น รวมทั้ง ตราประทับของนิติบุคคล(ถ้ามี) ของผู้มอบฉันทะ และลงลายมือชื่อของผู้รับมอบฉันทะ และ
- 2. หนังสือรับรองการจดทะเบียนเป็นนิติบุคคลของผู้มอบฉันทะ ซึ่งลงลายมือชื่อรับรองสำเนาถูกต้องและออกให้ไม่ เกิน 6 เดือน ก่อนวันประชุมผู้ถือหุ้น และ
- 3. สำเนาบัตรประจำตัวประชาชนหรือหนังสือเดินทางที่ยังไม่หมดอายุ และลงลายมือชื่อรับรองสำเนาถูกต้องของผู้มี อำนาจลงนามผูกพันนิติบุคคลนั้น(ผู้มอบฉันทะ) และ
- 4. สำเนาบัตรประจำตัวประชาชนหรือหนังสือเดินทางที่ยังไม่หมดอายุ และลงลายมือชื่อรับรองสำเนาถูกต้องของผู้รับ มอบอำนาจ

### **3. วิธีการเข้าระบบเพื่อร่วมประชุม E-AGM**

- 1. วันประชุมสามัญผู้ถือหุ้น ประจำปี 2567 ในวันอังคารที่ 23 เมษายน 2567 ผู้ถือหุ้นและผู้รับมอบฉันทะสามารถเข้า ร่วมประชุม E-AGM ผ่าน Web Link โดยใช้ชื่อผู้ใช้ (Username) รหัสผ่าน (Password) ที่ได้รับจากควิดแลบ ทั้งนี้ บริษัทจะเปิดระบบประชุม E-AGM ให้ผู้ถือหุ้นลงทะเบียนเข้าร่วมประชุมตั้งแต่เวลา 08.00 น. (ล่วงหน้า 2 ชั่วโมง ก่อนเวลาเริ่มประชุม) และเริ่มถ่ายทอดสดการประชุมผู้ถือหุ้นในเวลา 10.00 น. เป็นต้นไป
- 2. กรณีผู้ถือหุ้นประสบปัญหาด้านเทคนิคในการเข้าร่วมประชุมหรือการใช้ระบบประชุม E-AGM ทั้งก่อนการประชุมหรือ ระหว่างการประชุม **กรุณาติดต่อควิดแลบ ทางอีเมล info@quidlab.com หรือโทรศัพท์ หมายเลข 02-013-4322 และ 080-008-7616**

ทั้งนี้ เพื่อความสะดวกและความราบรื่นในการเข้าร่วมประชุม E-AGM ฝ่ายสนับสนุนด้านเทคนิคของควิดแลบแนะนำ ให้เข้าร่วมประชุมโดยใช้คอมพิวเตอร์ (Computer) หรือแล็ปท็อป (Laptop) รวมทั้งอินเตอร์เน็ตที่ใช้งานต้องมีความเสถียร เนื่องจากการประชุมผู้ถือหุ้นมีระยะเวลาดำเนินการประชุมมากกว่า 1 ชั่วโมง

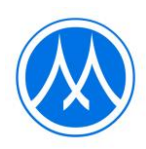

### **คู่มือการลงทะเบียนแจ้งความประสงค์เข้าร่วมประชุม E-AGM**

ท่านสามารถเข้าระบบลงทะเบียนแจ้งความประสงค์เข้าร่วมประชุม E-AGM ผ่านคอมพิวเตอร์ (Computer) แล็ปท็อป(Laptop) แท็บเล็ต (Tablet) และสมาร์ตโฟน (Smartphone) ที่ใช้เว็บเบราว์เซอร์ เช่น Google Chrome, Microsoft Edge, Apple Safari, Firefox ในเวอร์ชันที่อัพเดทเป็นปัจจุบัน โดยไม่ต้องติดตั้งโปรแกรมพิเศษใด ๆ

ขั้นตอนการลงทะเบียนแจ้งความประสงค์เข้าร่วมประชุม E-AGM

บริษัทฯ ขอแจ้งข้อปฏิบัติสำหรับการเข้าร่วมประชุมผู้ถือหุ้นผ่านสื่ออิเล็กทรอนิกส์ (E-AGM) ดังนี้

ผู้ถือหุ้นหรือผู้รับมอบฉันทะที่ประสงค์เข้าร่วมประชุม E-AGM สามารถแจ้งความประสงค์โดย นำส่งเอกสารแสดงตัวตนเพื่อ ยืนยันสิทธิเข้าร่วมประชุม E-AGM ผ่านระบบนำส่งเอกสาร เพื่อระบุตัวตน โดยเข้าไปที่ <https://mtc.foqus.vc/registration/> หรือสแกน QR Code

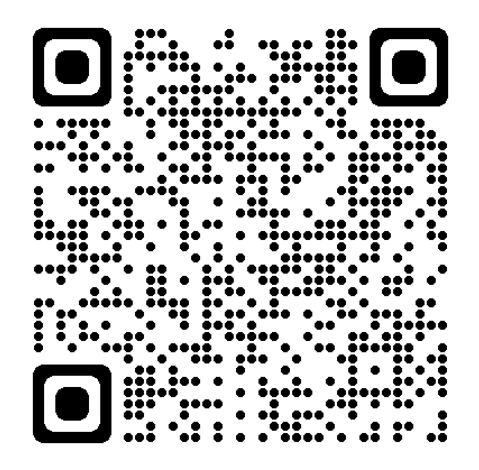

โดยระบบจะเปิดให้ดำเนินการ ตั้งแต่วันที่ 17 – 22 เมษายน 2567

- 1. เมื่อเข้าสู่ระบบแล้ว ให้ผู้ถือหุ้นหรือผู้รับมอบฉันทะ กรอกข้อมูลตามที่ระบบแสดง (โดยข้อมูลที่กรอกในระบบต้องตรงกันกับ ข้อมูล ณ วัน Record Date จากบริษัท ศูนย์รับฝากหลักทรัพย์ (ประเทศไทย) จำกัด) เช่น
	- เลขทะเบียนผู้ถือหลักทรัพย์
	- เลขบัตรประชาชน / เลขหนังสือเดินทาง / เลขทะเบียนนิติบุคคล
	- อีเมลที่ใช้สำหรับการรับ Web Link ในการเข้าสู่การประชุม E-AGM ชื่อผู้ใช้ (Username) และ รหัสผ่าน (Password) สำหรับการเข้าร่วมประชุม E-AGM
	- หมายเลขโทรศัพท์
- 2. เมื่อบริษัทฯ ได้รับเอกสารตามข้อ 1 จากผู้ถือหุ้นหรือผู้รับมอบฉันทะ บริษัทฯ จะดำเนินการตรวจสอบเอกสารเพื่อยืนยันสิทธิ เข้าร่วมประชุม โดยเมื่อผ่านการตรวจสอบสิทธิแล้ว ผู้ถือหุ้นหรือผู้รับมอบฉันทะจะได้รับอีเมลแจ้งรายละเอียด ดังนี้
	- ชื่อผู้ใช้ (Username) และ รหัสผ่าน (Password)
	- Web Link ในการเข้าสู่ระบบการประชุม E-AGM
	- คู่มือการใช้งานระบบ

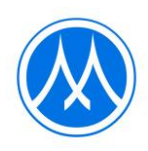

ในกรณีที่ ผู้ถือหุ้นหรือผู้รับมอบฉันทะไม่ได้รับการอนุมัติ ท่านจะได้รับอีเมลแจ้งสาเหตุ และสามารถยื่นเอกสารเพิ่มเติมหรือ นำส่งเอกสารที่ได้รับการแก้ไขเพิ่มเติมได้

- 3. ทั้งนี้ขอให้ผู้ถือหุ้นหรือผู้รับมอบฉันทะ เก็บรักษาชื่อผู้ใช้(Username) และรหัสผู้ใช้(Password) ไว้เป็นความลับ ไม่ เปิดเผยแก่ผู้อื่น และในกรณีที่ชื่อผู้ใช้(Username) และรหัสผู้ใช้(Password) ของท่านสูญหาย หรือยังไม่ได้รับภายใน วันที่ 18 เมษายน 2567 กรุณาติดต่อบริษัทฯ โดยทันที
- 4. ขอให้ท่านศึกษาคู่มือวิธีการใช้งานระบบการประชุม E-AGM ที่บริษัทฯ ได้ส่งให้ท่านทางอีเมล (e-mail) โดยละเอียด ทั้งนี้ ระบบจะเปิดให้ท่านลงทะเบียนเข้าร่วมประชุมล่วงหน้า 2 ชั่วโมง ก่อนเริ่มการประชุม อย่างไรก็ตาม การถ่ายทอดสดการประชุมจะเริ่มในเวลา 10.00 น. เท่านั้น
- 5. สำหรับวิธีการลงคะแนนระหว่างการประชุม E-AGM ผู้ถือหุ้นหรือผู้รับมอบฉันทะสามารถลงคะแนนในแต่ละวาระได้ โดย ลงคะแนน "เห็นด้วย" หรือ "ไม่เห็นด้วย" หรือ "งดออกเสียง" กรณีที่ผู้ถือหุ้นหรือผู้รับมอบฉันทะไม่ลงคะแนนสำหรับ วาระใด ๆ ระบบจะนับคะแนนของท่านเป็น "เห็นด้วย" โดยอัตโนมัติ
- 6. กรณีที่ท่านประสบปัญหาทางด้านเทคนิคในการใช้ระบบการประชุม E-AGM ก่อนการประชุม หรือระหว่างการประชุม กรุณาติดต่อ Quidlab ซึ่งเป็นผู้ให้บริการระบบการประชุม E-AGM ของบริษัทฯ โดยบริษัทฯ จะระบุช่องทางการติดต่อ Quidlab ไว้ในอีเมลที่ได้ส่งชื่อผู้ใช้(Username) และรหัสผู้ใช้(Password) ให้ท่าน

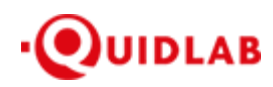

Quidlab Co., Ltd. https://quidlab.com

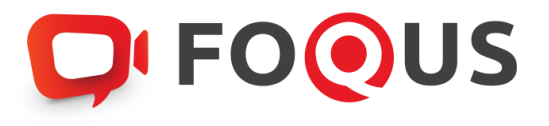

# **Quidlab E-Meeting & Voting System คมู่ อ ื การใชง ้ าน วธิก ี ารน าสง เอกสารเขา ้สรู่ ะบบของควดิ แลบ ่**

### Table of Contents

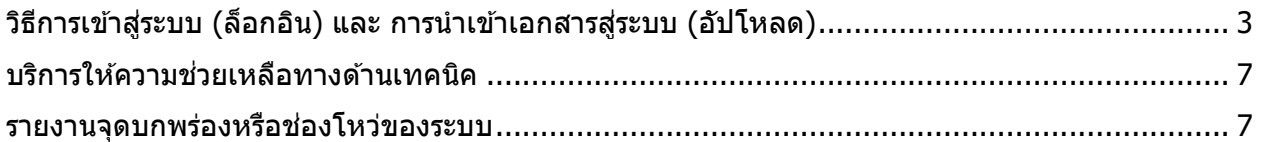

# การแนะนำเบื้องต้น

้ ผ่ใช้งานไม่จำเป็นต้องติดตั้งโปรแกรมใด ๆ เพื่อเข้าส่การประชมและลงคะแนนเสียงผ่านสื่ออิเล็กทรอนิกส์ ของควิดแลบ เนื่องจากระบบได้ถูกออกแบบมาให้สามารถเข้าถึงได้โดยผู้ใช้งานทุกกลุ่ม จึงมีวิธีการและ รูปแบบที่เรียบง่าย-รวดเร็ว-สะดวกต่อการใช้งานแม้ท่านจะไม่มีพื้นฐานทางด้านเทคโนโลยี โดยท่านสามารถ ี เข้าใช้งานได้ทันทีจากทุกอุปกรณ์ ทุกระบบปฏิบัติการ ไม่ว่าจะเป็น มือถือสมาร์ทโฟน, แท็บเล็ต, คอมพิวเตอร์ตั้งโต๊ะ หรือ โน๊ตบุ๊ค เพียงแค่ทำการกดเปิดลิ้งค์ผ่านบราวเซอร์ (หน้าต่างที่ท่านใช้ในการเข้า ้หน้าเว็บบนอินเตอร์เน็ต) เช่น กูเกิล โครม, ไมโครซอฟต์ เอดจ์, แอปเปิ้ล ซาฟารี, ไฟร์ฟอกซ์ หรือ บราวเซอรอ์ นื่ ๆ ทมี่ กี ารอัพเดทเป็นเวอรช์ นั่ ปัจจุบัน

ลิ้งค์ที่อยู่เว็บไซต์หรือคิวอาร์โค้ด (QR Code) ที่ใช้ในการส่งเอกสารเข้าสู่ระบบ จะถูกระบุไว้ภายในหนังสือ เชิญการประชมแบบ E-AGM ที่ท่านได*้*รับ

์ โดยจะมีลักษณะของชื่อ URL คล*้*ายกับที่อยู่ของเว็บไซต์นี้: https://subdomain.quidlab.com/registration/

# <span id="page-6-0"></span>้วิธีการเข้าสู่ระบบ (ล็อกอิน) และ การนำเข้าเอกสารสู่ระบบ (อัปโหลด)

1. เมื่อสแกนคิวอาร์โค้ด (QR Code) หรือ พิมพ์ที่อยู่เว็บไซต์ตามที่ระบุในจดหมายเชิญประชุมฯ ท่าน ้จะถูกนำเข้าสู่หน้าจอดังภาพ:

#### **D**IFOOUS

ระบบนำส่งเอกสาร สำหรับการประชมผ่านสื่ออิเล็กทรอนิกส์ E-Meeting

Document Registration System for E-Meeting

บริษัท ควิดแลบ จำกัด

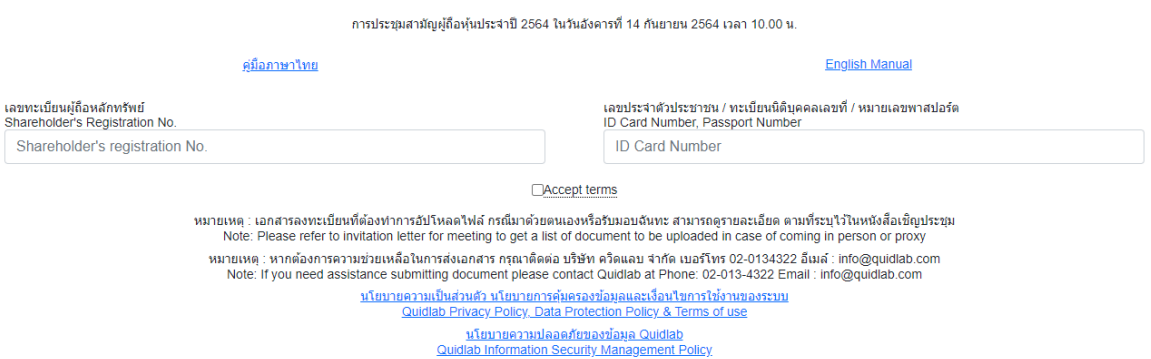

2. กรอกเลขทะเบียนผู้ถือหลักทรัพย์ และ เลขบัตรประจำตัวประชาชน, ทะเบียนนิติบุคคล หรือ ิ หมายเลขหนังสือเดินทาง โดยข้อมูลจะต้องตรงกันกับที่ท่านใช้ในการลงทะเบียนการถือหลักทรัพย์ ของทางบริษัทที่จัดประชุม  $\ast$ หากท่านไม่ทราบข้อมูลแน่ชัดโปรดติดต่อทางบริษัทที่จัดประชุม หรือ นายทะเบียนหลักทรัพย์

โดยตรง

- 3. หลังจากกรอกข้อมูลเรียบร้อยแล้ว กรณาคลิกเครื่องหมายถูก Accept terms จากนั้นคลิก Submit
- 4. เมื่อข้อมูลที่ท่านกรอกถูกต้อง หน้าจอของการนำเข้า (อัปโหลด) เอกสารจะปรากฏขึ้นตามภาพนี้

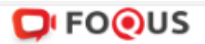

### ระบบนำส่งเอกสาร สำหรับการประชมผ่านสื่ออิเล็กทรอนิกส์ E-Meeting Document Registration System for E-Meeting

#### บริษัท ควิตแลบ จำกัด

#### การประชุมสามัญผู้ถือทุ้นประจำปี 2564 ในวันอังคารที่ 14 กันยายน 2564 เวลา 10.00 น.

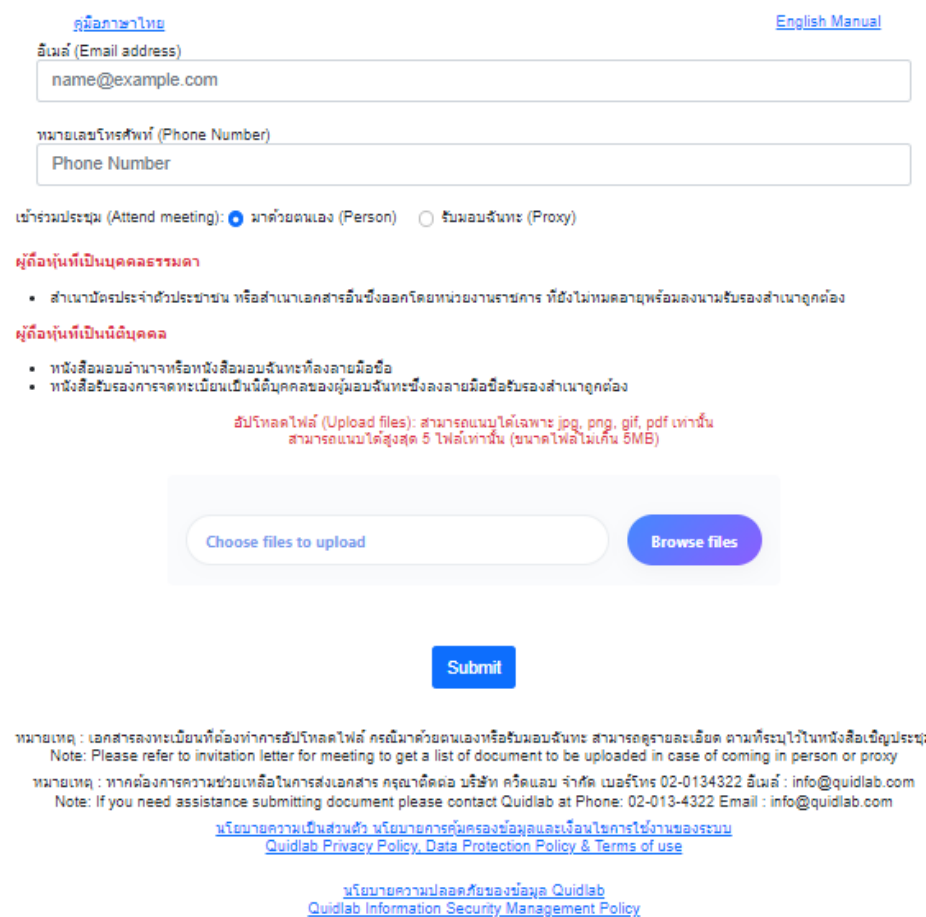

- 5. ใส่ข้อมลตามที่ระบไว้ในหัวข้อ (ข้อมลเหล่านี้จำเป็นต้องใช้เพื่อการลงทะเบียนสระบบ):
	- ื่อ. <sup>ี</sup> ที่อย่อีเมลที่ท่านประสงค์จะใช้ในการรับ " ชื่อผู้ใช้ และ รหัสผ่าน ″ สำหรับเข้าร่วมการ ประชุมผ่านสื่ออิเล็กทรอนิกส์ (E-meeting)
	- b. หมายเลขโทรศัพท์ในกรณีที่ทางบริษัทมีความจำเป็นต้องติดต่อกลับไปยังท่าน
	- c. เลือกนำเข้าไฟล์เอกสารตามที่ถูกกำหนดไว้ในจดหมายเชิญประชุมฯ

 $\, {}^{\ast}$ ข้อกำหนดทางเอกสารที่ต้องใช้ในการยืนยันตัวตนของแต่ละบริษัทอาจมีความแตกต่างกัน ดังนั้นโปรดอ่านอย่างละเอียดก่อนทุกครั้ง

d. ระบบสามารถนำเข้าเอกสาร (อัปโหลด) ได้สูงสุด 5 ไฟล์เอกสารต่อการกดส่ง 1 ครั้ง โดย แต่ละไฟล์เอกสารต ้องมีขนาดไม่เกิน 5MB

และจะต้องมีนามสกุลประเภทไฟล์เป็น jpg, png, gif, pdf (ท่านสามารถตรวจสอบนามสกุล ไฟล์ได้หลังจุดท้ายชื่อไฟล์ของท่าน)

e. ในกรณีที่ท่านมีความประสงค์จะเข้าร่วมประชุมโดยการมอบฉันทะ (proxy) ท่านจำเป็น ้จะต้องระบุชื่อผู้รับมอบฉันทะ และเลขประจำตัวประชาชนของผู้รับมอบฉันทะ รวมถึงเลือก รูปแบบของการมอบฉันทะว่าเป็นรูปแบบ ก. ข. หรือ ค.

6. เมื่อขั้นตอนการกรอกข้อมูลเสร็จสิ้น ท่านสามารถนำข้อมูลสู่ระบบได๋โดยการกดปุ่มส่ง (submit)

้จะมีข้อความแจ้งผลว่าการส่งเอกสารสำเร็จหรือไม่ปรากฏขึ้นมา:

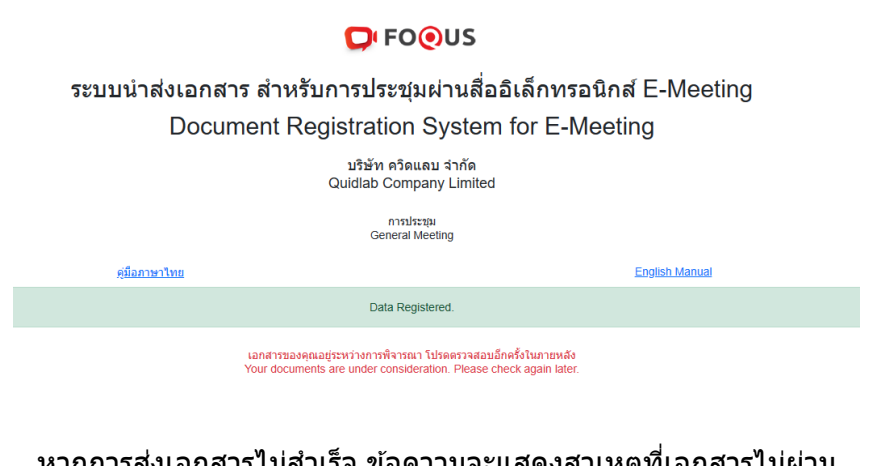

ารสงเอกสารไม่สำเร็จ ข้อความจะแสดงสาเหตุที่เอกสารไม่ผ่าน กรุณาติดต่อบริษัทควิดแลบหากท่านไม่เข้าใจในข้อผิดพลาดดังกล่าว

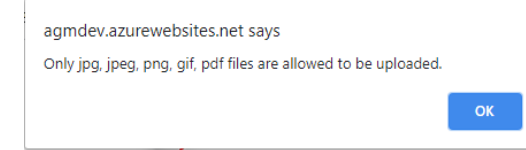

7. หลังจากที่การส่งข้อมูลสำเร็จ หน้าต่างตามภาพด้านล่างจะปรากฏขึ้นมา และท่านยังสามารถส่ง เอกสารเพิ่มได ้ที่ขั้นตอนนี้

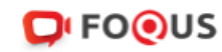

# ระบบนำส่งเอกสาร สำหรับการประชุมผ่านสื่ออิเล็กทรอนิกส์ E-Meeting Document Registration System for E-Meeting

บริษัท ควิดแลบ จำกัด

การประชุมสามัญผู้ถือหุ้นประจำปี 2564 ในวันอังคารที่ 14 กันยายน 2564 เวลา 10.00 น.

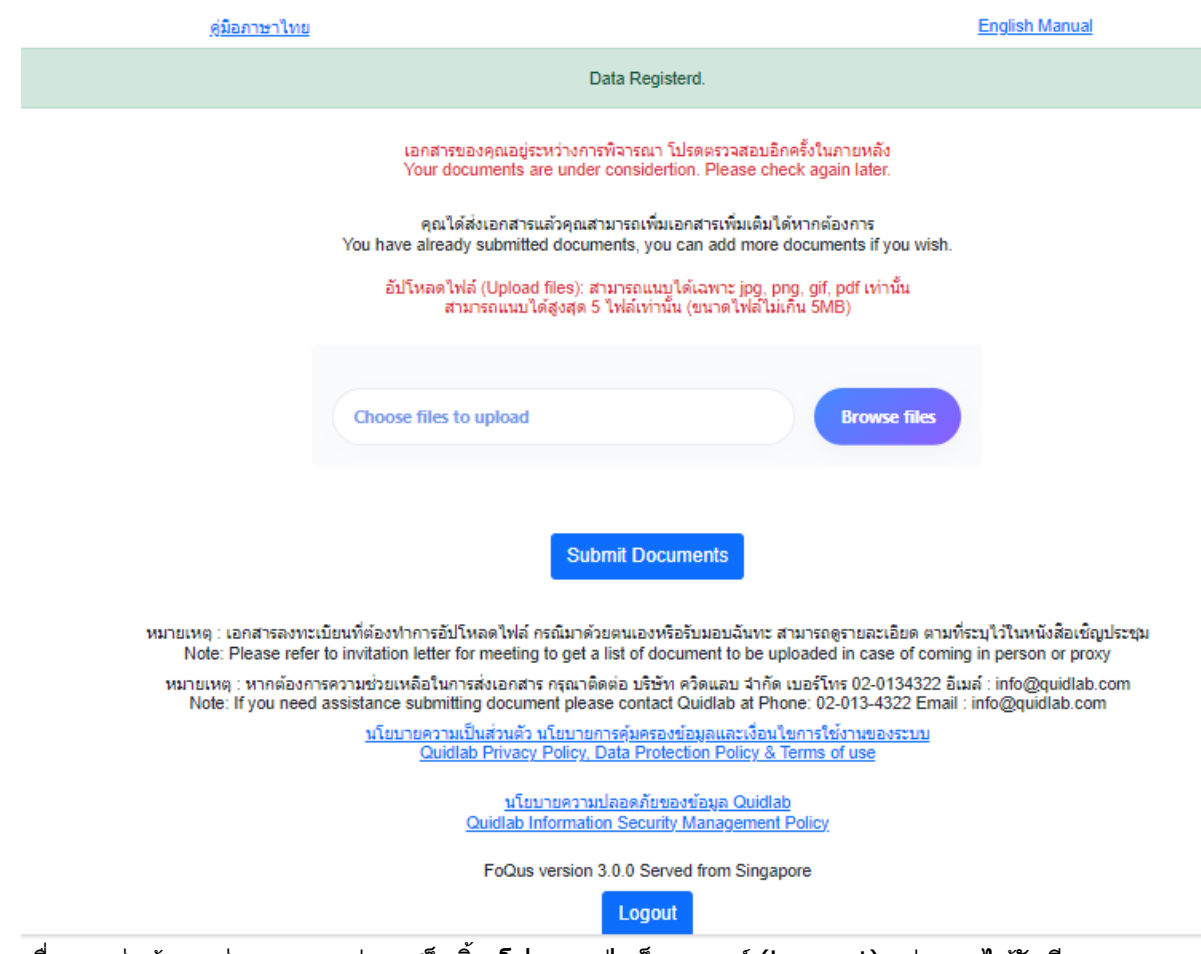

- 8. เมื่อการส่งข้อมูลสู่ระบบของท่านเสร็จสิ้น โปรดกดปุ่มล็อกเอาท์ (Log-out) ท่านจะได*้*รับอีเมล ยืนยันการส่งเอกสารสำเร็จ
- ่ 9. หลังจากเอกสารของท่านผ่านการตรวจทานและรับรองจากทางบริษัทแล้ว ท่านจะได้รับอีเมลแจ้งชื่อ ผู้ใช้งานพร้อมทั้งรหัสผ่าน \*โปรดแจ้งผู้จัดประชุมหรือทางควิดแลบ หากท่านไม่ได้รับอีเมลภายใน 24 ชั่วโมงก่อนการประชุม หรือ ตามวันเวลาที่ใด้ถูกระบุในจดหมายเชิญประชุม
- 10. ในกรณีที่ไฟล์เอกสารของท่านไม่ผ่าน ท่านจะได ้รับอีเมลแจ้งสาเหตุจากทางบริษัทผู้จัดประชุม โดย ท่านสามารถล็อกอินเข้าส่ระบบส่งเอกสารและนำส่งไฟล์อีกครั้ง เพื่อนำส่งเอกสารเพิ่มเติมหรือส่ง เอกสารที่ได้รับการแก้ไขแล้ว

# <span id="page-10-0"></span>บริการให้ความช่วยเหลือทางด้านเทคนิค

หากท่านพบปัญหาขัดข้องในเรื่องการใช้งานระบบ E-AGM ท่านสามารถติดต่อบริษัท ควิดแลบ ี จำกัดได้ตามช่องทางดังนี้

หมายเลขโทรศัพท์: +66(0)-2-013-4322 หรือ +66(0)-800-087-616 อีเมล: info@quidlab.com

\*เพื่อความรวดเร็วในการให้บริการแก่ท่าน โปรดเตรียมรายละเอียดของปัญหาที่ท่านพบ เช่น ข้อความแจ้งเตือนเหตุขัดข้องที่ท่านได้รับ, ชื่ออุปกรณ์-บราวเซอร์ที่ท่านใช<sup>้</sup>งาน เป็นต*้*น

# <span id="page-10-1"></span>รายงานจุดบกพร่องหรือช่องโหว่ของระบบ

ทา่ นสามารถสง่ อเีมลแจง้รายละเอยีดขอ้บกพร่องทที่ า่ นพบมาที่ info@quidlab.com